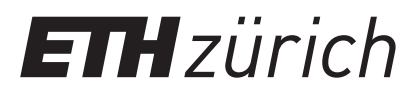

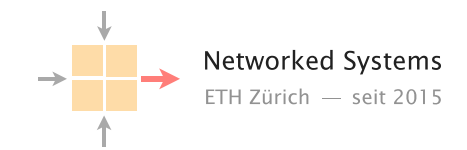

### Communication Networks Prof. Laurent Vanbever

Exercise 12 – DNS, Web, and Email

DNS

12.1 Local DNS server

On Linux and Mac computers you can use the command line tool dig to perform DNS lookups. The corresponding tool for Windows is nslookup. First, perform a lookup for nyu.edu using your default DNS server by running the command dig nyu.edu or nslookup nyu.edu.

• What is the IP address of the server behind nyu.edu?

Now, perform the same lookup, but use one of the DNS root servers (e.g., a.root-servers.net) by running*<sup>a</sup>*

dig @a.root-servers.net nyu.edu nslookup nyu.edu a.root-servers.net

*<sup>a</sup>*If the nslookup command does not yield helpful output for you, try adding -type=soa after nslookup. (For some, it may be the other way round adding this option may hide the relevant part in the output.)

- Why does the answer differ compared to the one from your local DNS server?
- How would you proceed with this answer to find the IP address behind nyu.edu?

#### 12.2 Name it or Route it: pick one

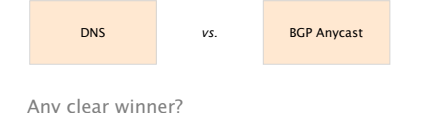

In the course, we saw two ways to replicate and load-balance content: *(i)* using Anycast routing; or *(ii)* using DNS.

- a) List and briefly justify three pros and cons of each;
- b) We saw that CDNs often rely on DNS for distributing their load. Could they also use Anycast routing instead? Explain why or why not.

# Web and Email

### 12.3 HTTP host header

Perform a DNS lookup for google.ch and open http://172.217.168.35 in your browser. What do you observe?

Now try to repeat the same process for nsg.ee.ethz.ch and comm-net.ethz.ch. Open the websites in your browser using the IP(s) from the DNS lookup. Do you see the expected websites?

Normally, one machine can host multiple websites at the same time. To distinguish which website has to be provided by the server, clients can add a so called "host header" in their HTTP request which specifies the website they want to access. You can try that yourself with the two websites from above. For example with the following commands:

telnet comm-net.ethz.ch 80

GET / HTTP/1.1 Host: comm-net.ethz.ch

Do you see another way how you could host multiple websites on the same machine? Can you see potential problems with this approach compared to the host header?

## 12.4 E-mail

Answer the following questions about e-mail with True or False and justify your choice.

- a) SMTP and IMAP can be used to forward e-mails from one e-mail server to another one.
- b) Looking at the header of a received e-mail, you can reconstruct through which e-mail servers the message was forwarded.
- c) IMAP is the encrypted counter-part of POP.
- d) It is not possible to verify that the e-mail was actually sent by the given FROM address.
- e) The IP address of the mail server of a domain can be found by issuing a DNS query asking for the A record of that domain.
- f) Images attached to an e-mail are transformed to text for transmission.

You received an email with the raw content shown in Figure 2.

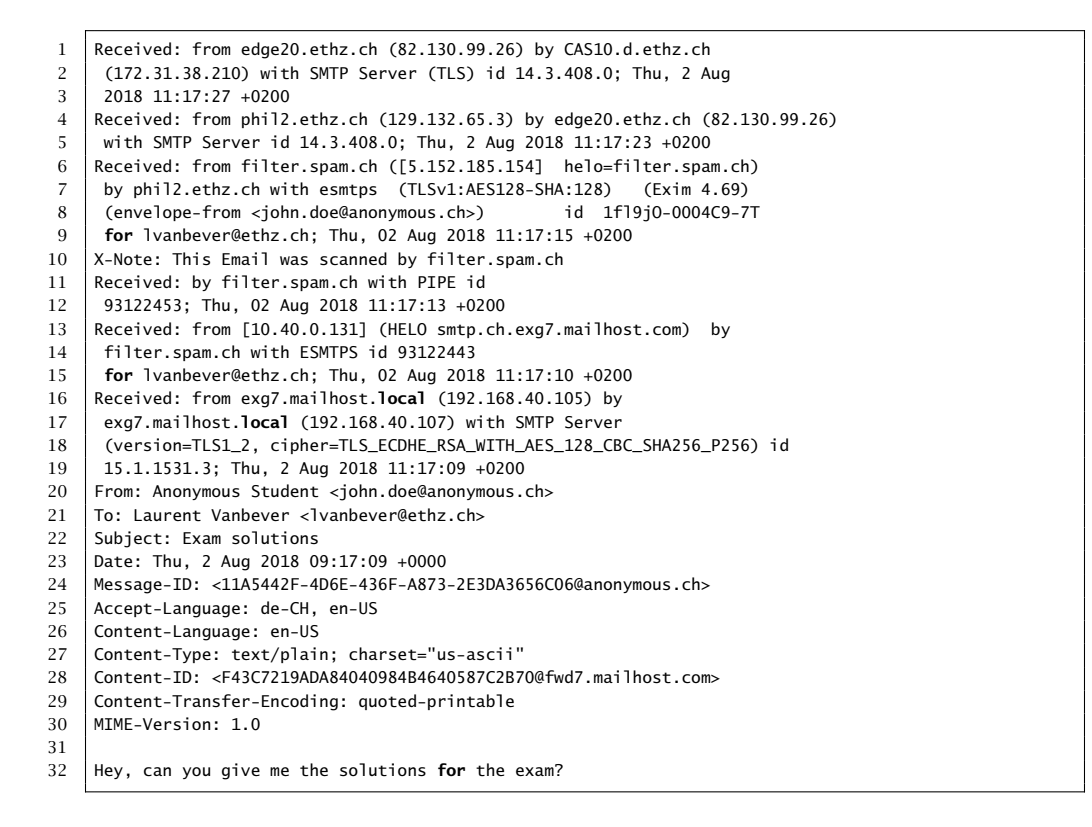

Raw content of a received email

- a) According to Figure 2, what are the e-mail addresses of the sender and the receiver of this message?
- b) List the IP addresses of all servers that have seen this email according to Figure 2 in chronological order starting with the server that saw the email *first*.
- c) According to the header in Figure 2, the email passed a spam filter (filter.spam.ch). Could one of the other servers have added this entry without the email actually passing filter.spam.ch? If yes: why and which server(s) could have done it? If no: why not?
- d) Which servers (according to Figure 2) could modify the email message ("Hey, ...")? Why?
- e) Assume you have telnet access to an open SMTP server that does not appear in Figure 2 and you want to fake the email shown in Figure 2. That is, your goal is that the receiver of the email in Figure 2 receives the same email again (with the same sender). Which parts of the email in Figure 2 can you replicate in your email and which parts will be different? Use the line numbers in Figure 2 to list parts that are equal or different in your email and briefly explain the reasons why they are equal or different.